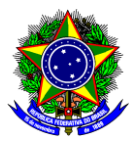

# **GUIA DO USUÁRIO**

## SIPAC

**Funcionalidade:** 7.1. Elaboração do parecer da Comissão de Avaliação em 1a instância **Módulo:** SIPAC **Perfil de usuário:** Comissão de Avaliação da Proposta de Ação de Extensão **Data:** 26/09/2023 **Versão:** 3

- 1. INTRODUÇÃO[................................................................................................................................](#page-0-0)1
- 2. ELABORAÇÃO [DO PARECER DA COMISSÃO DE AVALIAÇÃO DA AÇÃO DE EXTENSÃO](#page-1-0) ..................2

## <span id="page-0-0"></span>**1. INTRODUÇÃO**

Este guia tem como objetivo orientar a Comissão de Avaliação da proposta de ação de extensão, constituída em 1ª instância, sobre como cadastrar o Parecer de avaliação do mérito da ação de extensão. A Comissão, composta por três membros, deve ser constituída por meio de portaria exarada pelo chefe do setor de lotação do coordenador e deve avaliar o mérito da proposta da ação de extensão, por meio do cadastro no SIPAC deste Parecer.

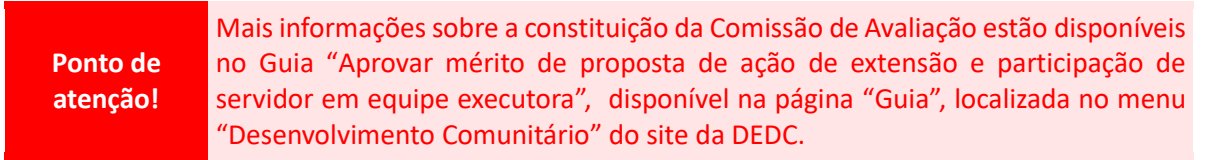

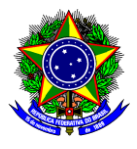

## <span id="page-1-0"></span>**2. ELABORAÇÃO DO PARECER DA COMISSÃO DE AVALIAÇÃO DA AÇÃO DE EXTENSÃO**

2.1.No SIPAC, na opção "Módulos", acesse o módulo "Protocolo". Em seguida, a opção "Menu". Clique na aba "Documentos" e escolha a opção "Cadastro >> Cadastrar Documento":

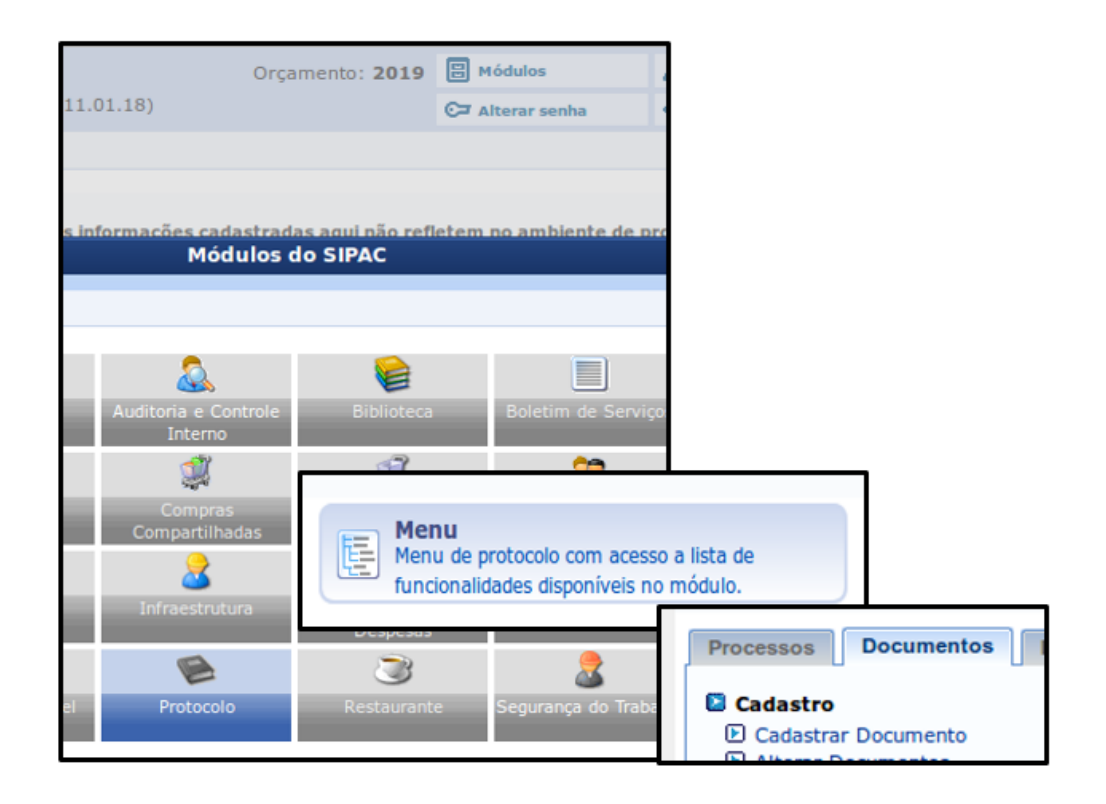

2.2.Será aberta a janela a seguir:

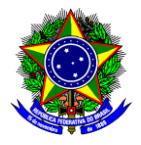

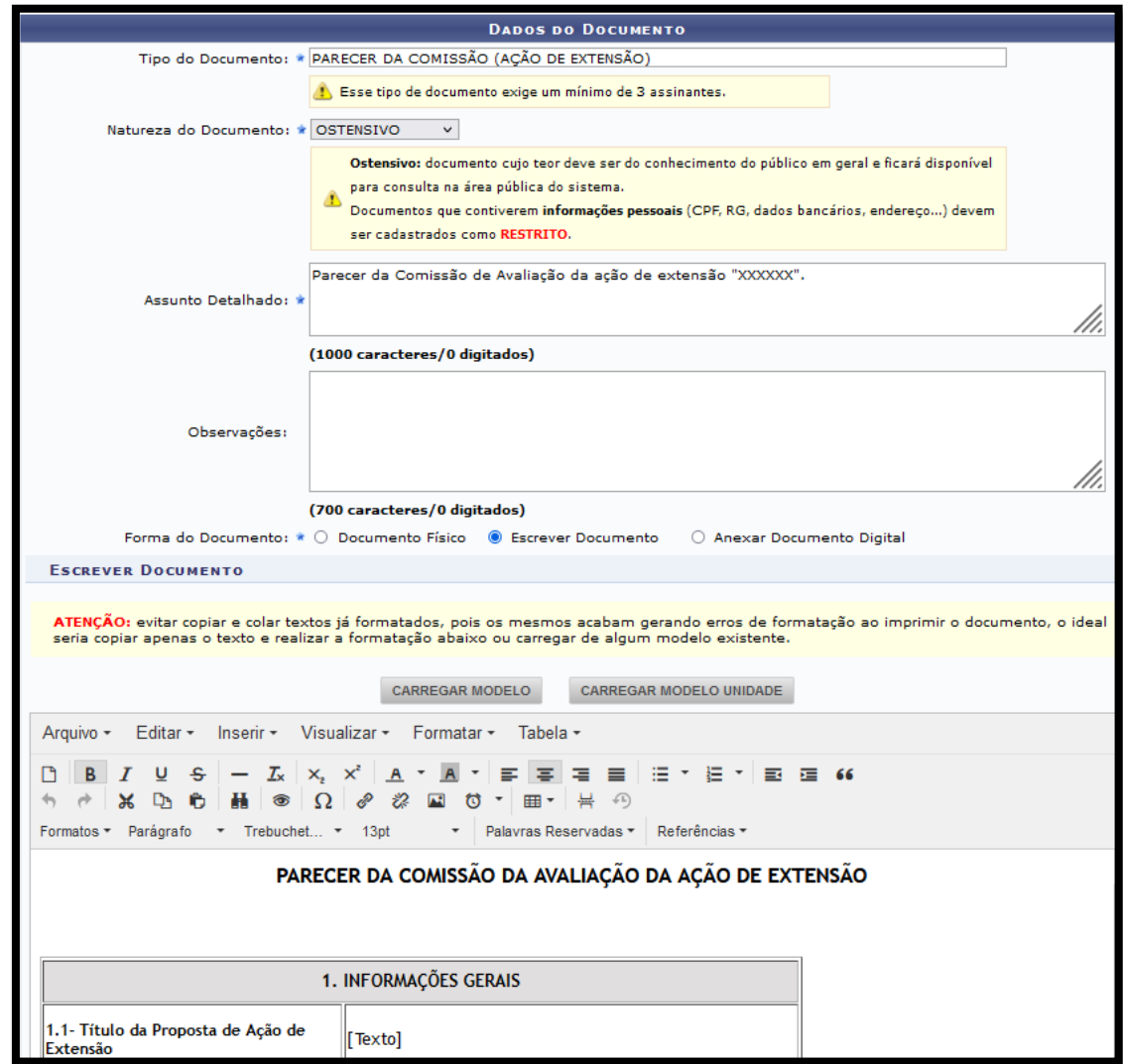

- 2.3.Preencha os campos da seguinte forma:
	- a) **Tipo de Documento**: Busque pelo nome "Parecer da Comissão (Ação de Extensão)";
	- b) **Natureza do Documento**: Selecione "Ostensivo";
	- c) **Assunto Detalhado**: Informe qual ação de extensão será avaliada, por exemplo: "Parecer da Comissão de Avaliação da ação de extensão 'XXXXXX'";
	- d) **Forma de Documento**: Selecione "Escrever Documento" e clique em "Carregar Modelo". O SIPAC apresentará o modelo do Parecer com os seguintes campos:

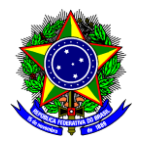

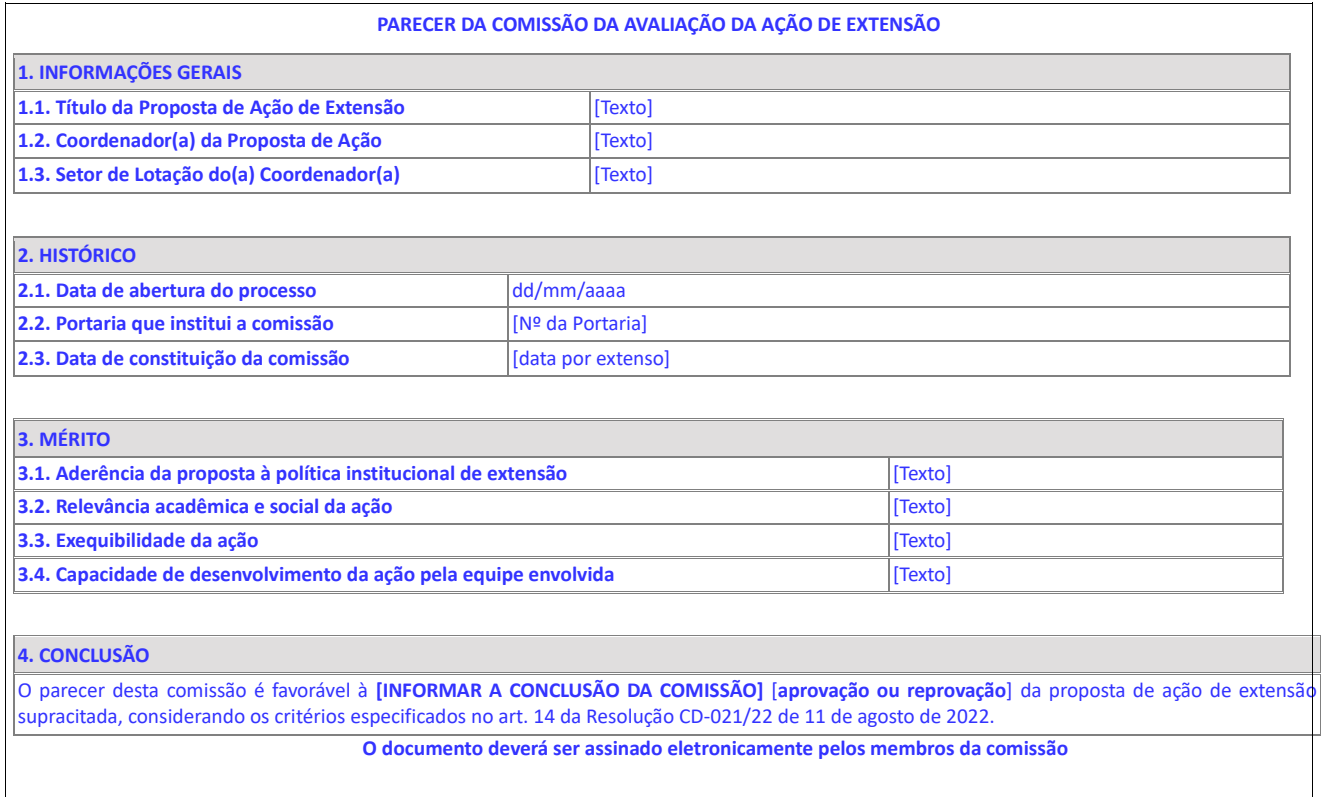

A comissão deve preencher todos os campos do modelo e avaliar o mérito da proposta (item 3) a partir de quatro critérios de avaliação (art. 14 da RCD-021/22):

- **Aderência à Política Institucional de Extensão**: Deve-se avaliar se a proposta está alinhada às diretrizes da Política Institucional de Extensão, tendo em vista que ela deve contribuir para o cumprimento dos objetivos estabelecidos no Projeto Pedagógico Institucional (PPI) e no Plano de Desenvolvimento Institucional (PDI).
- **Relevância acadêmica e social da ação**: Deve-se avaliar:
	- a) Se a proposta promove impactos para a área do conhecimento em que esta se insere e para a comunidade a que se destina;
	- b) Qual a abrangência do público externo visto como foco da ação;
	- c) De que forma a participação discente na execução da ação contribuirá para sua formação acadêmico-profissional;
	- d) Se a proposta é inovadora e apoiará o desenvolvimento social do país.

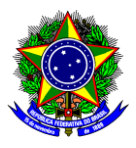

- **Exequibilidade da ação**: Deve-se avaliar:
	- a) As metas e o cronograma dispostos no plano de trabalho;
	- b) Os indicadores a serem utilizados para aferição do cumprimento das metas, considerando os riscos inerentes à execução da ação;
	- c) Se a proposta metodológica é tecnicamente viável (exequível);
	- d) A capacidade operacional para executar a ação, analisando se é viável o provisionamento dos insumos materiais, laboratoriais e humanos previstos para a execução da ação.
- **Capacidade de desenvolvimento da ação pela equipe envolvida**: Deve-se avaliar a qualificação e/ou habilidade específica do(s) membro(s) da equipe, na área da ação de extensão proposta.
- 2.4. Após o preenchimento do modelo, clique em "Adicionar Assinante" na parte inferior da tela e selecione os três membros da Comissão de Avaliação da ação de extensão, sendo que:

2.4.1. Se os membros estiverem lotados no mesmo departamento/setor de quem está cadastrando o parecer, clique em "Servidor da Unidade";

2.4.2. Se os membros estiverem lotados em departamentos/setores diferentes de quem está cadastrando o parecer, clique em "Servidor de Outra Unidade":

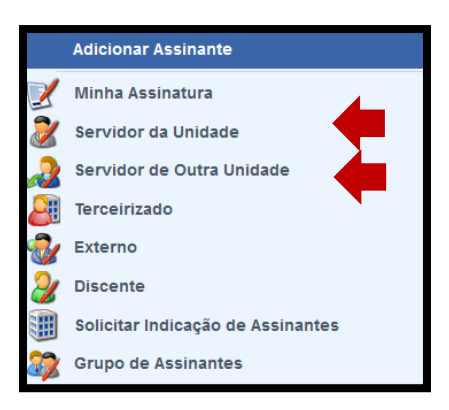

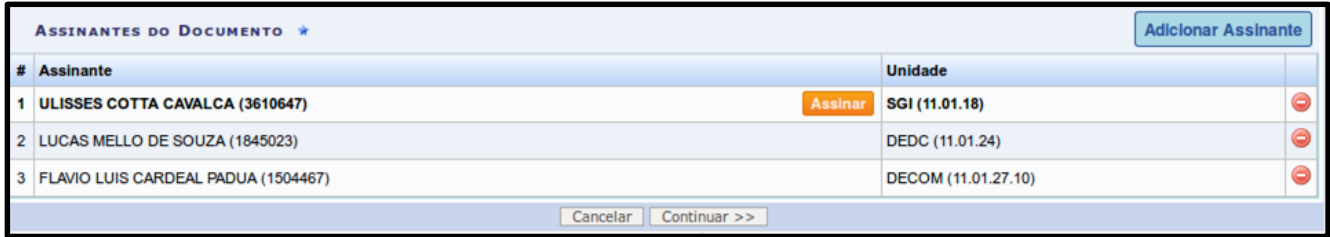

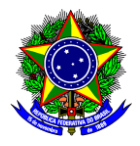

- 2.5.Conclua esta etapa no botão "Continuar >>".
- 2.6.Na seção "Dados do Arquivo a Ser Anexado" não é necessário anexar nenhum documento, por isso conclua esta operação no botão "Continuar >>".
- 2.7.Na seção "Dados do Interessado a Ser Inserido", informe o departamento/setor do coordenador da ação de extensão. Se quiser notificar o interessado, clique em "sim" e informe o e-mail; caso não queira, selecione "não".

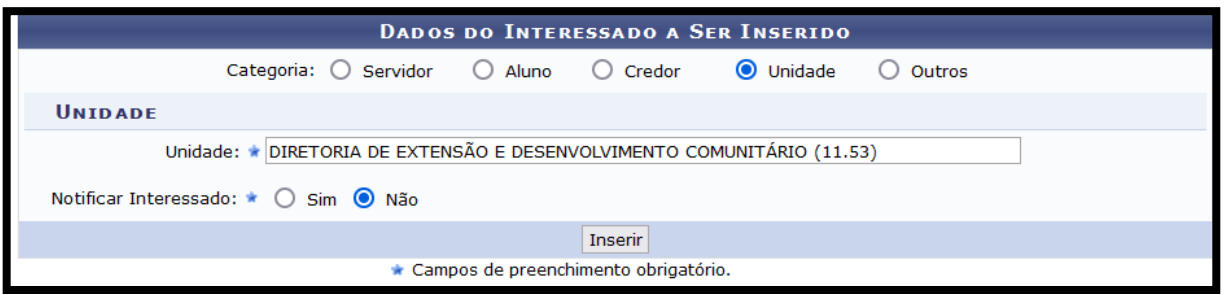

- 2.8.Conclua a operação no botão "Inserir" e clique em "Continuar >>".
- 2.9.Na seção "Movimentação Inicial", informe em "Unidade de Destino" o departamento/setor do coordenador da ação de extensão:

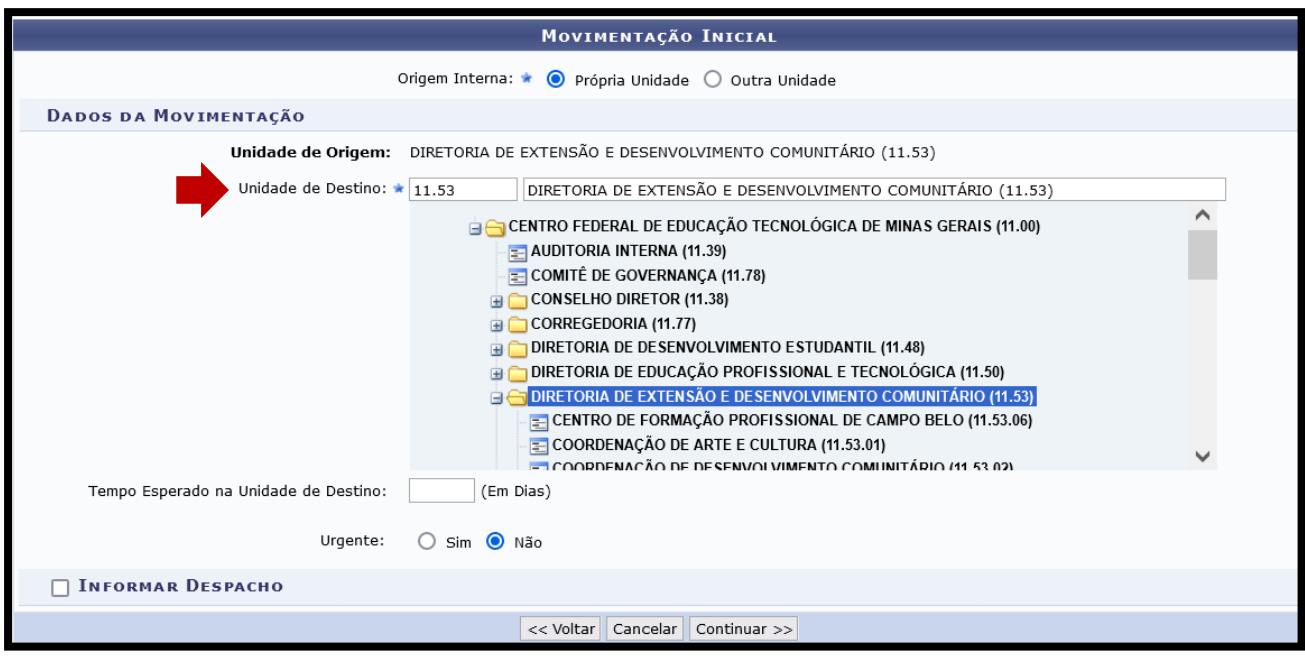

2.10. Conclua a operação no botão "Continuar>>".

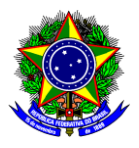

2.11. Na seção "Confirmação", confira todos os dados do documento e conclua o cadastro da declaração no botão "Confirmar".

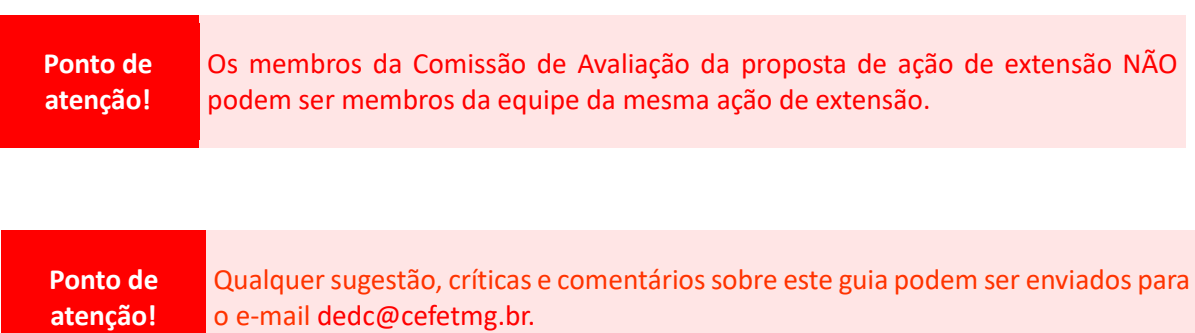